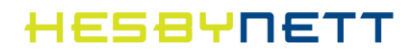

# Hurtigguide for ditt nye multimodem

**ZyXEL P-2812HNU ADSL2+/VDSL/Ethernet IAD Modem -** *DSL VERSJON*

*Oppdatert 10.10.2013*

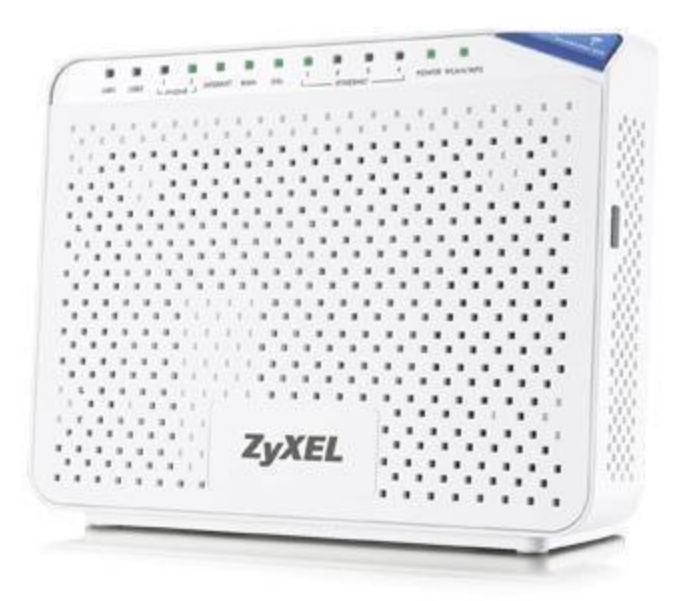

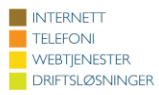

# HESBYNETT

# Innholdsfortegnelse

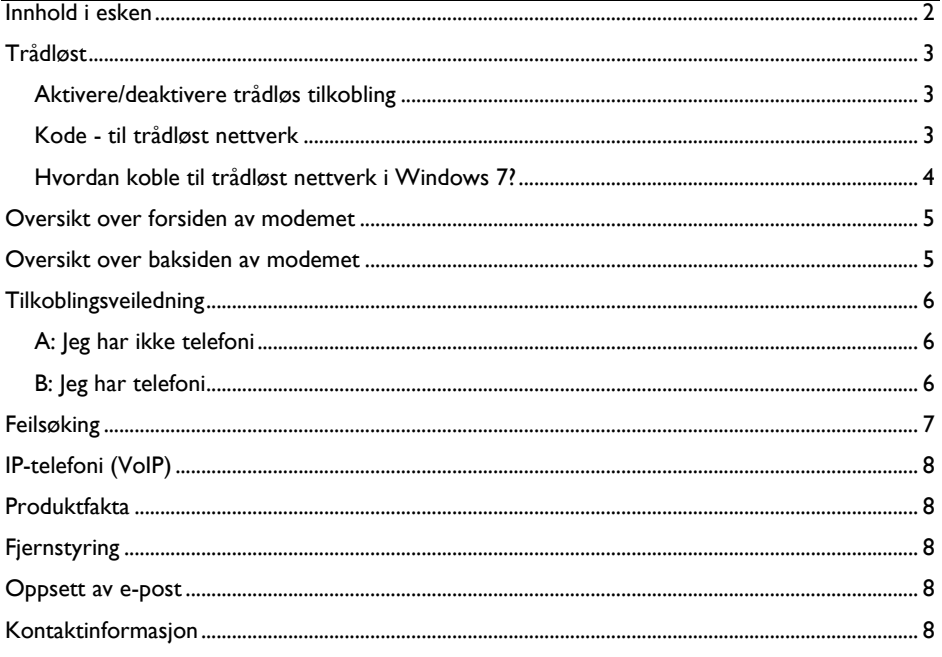

# <span id="page-1-0"></span>Innhold i esken

 $\overline{x}$  modem Ix 12v strømforsyning Ix ethernet kabel (Gul) (nettverkskabel) Ix telefonkabel (Grå) Ix xDSL splitter Ix veggfeste med skruer diverse veiledninger

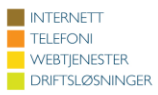

## <span id="page-2-0"></span>**Trådløst**

#### <span id="page-2-1"></span>**Aktivere/deaktivere trådløs tilkobling**

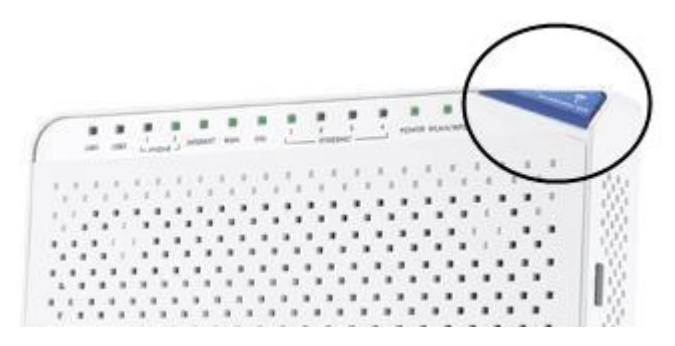

Når lyset for WLAN på modemet er tent, er trådløst nett aktivert. Du kan aktivere og deaktivere trådløst nett ved å holde knappen WPS inne i 2 sekunder. Denne knappen finner du på framsiden av modemet.

#### <span id="page-2-2"></span>**Kode - til trådløst nettverk**

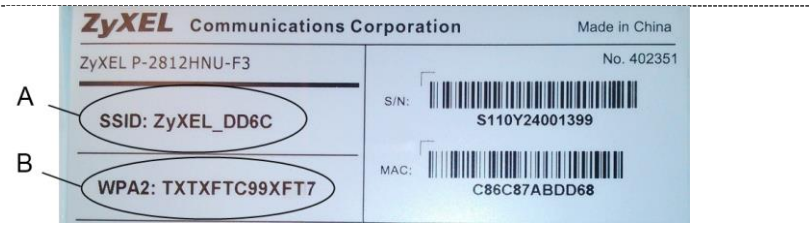

Under modemet finner du SSID (**A**) (nettverksnavn) og WPA2 (**B**) (nettverksnøkkel/passord). Disse kodene bruker du for å koble deg til ditt nettverk.

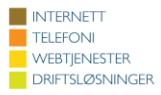

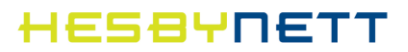

#### <span id="page-3-0"></span>**Hvordan koble til trådløst nettverk i Windows 7?**

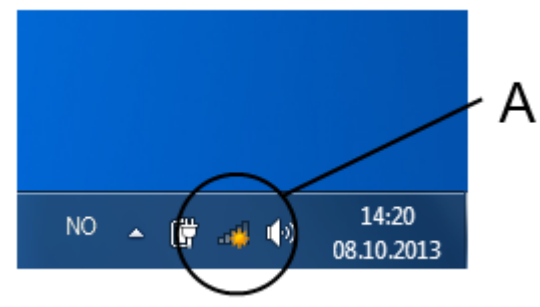

Klikk på ikonet for trådløst nettverk som du finner ved klokken og datoen. (**A**) Ikonet er utformet som stående linjer av økende lengde, noen ganger med en gul stjerne over.

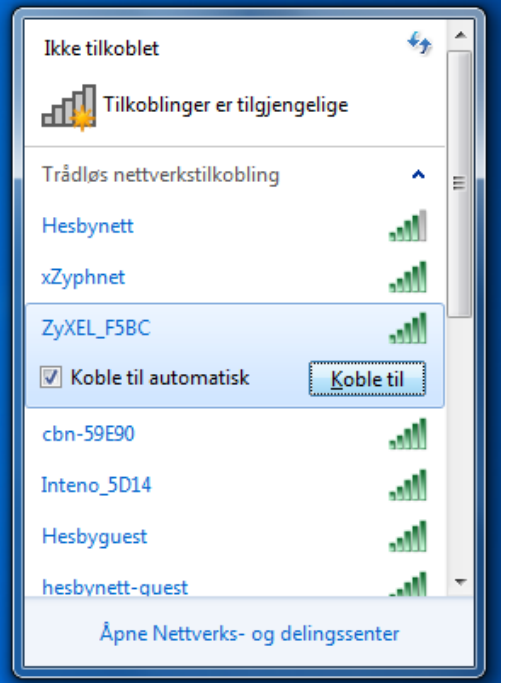

I et nytt vindu får du nå en oversikt over tilgjengelige trådløse nettverk.

- Klikk på ditt nettverk. Se tidligere i heftet under «Kode til trådløst nettverk» for å finne ditt nettverk.
- Skriv deretter inn ditt nettverkspassord/WPA2 når dette blir etterspurt.
- Velg «Koble til».

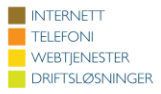

# HESBYNETT

#### <span id="page-4-0"></span>**Oversikt over forsiden av modemet**

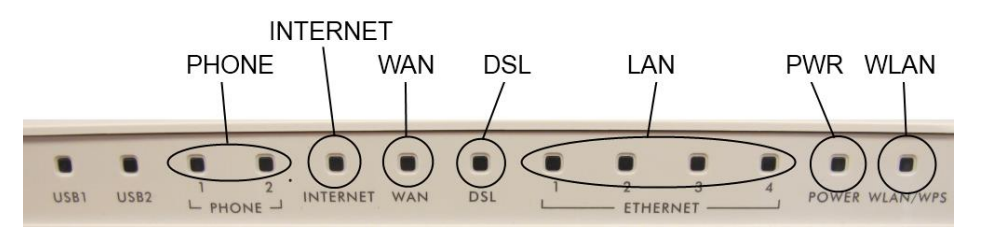

**PHONE** – Lyser dersom IP-Telefoni er i bruk

**INTERNET** – Lyser grønt når modem har tilgang på internett

**WAN** – *Benyttes ikke i DSL modus*

**DSL** – Lyser grønt (VDSL) eller oransje (ADSL) dersom bredbåndslinjen er aktiv

**LAN** – Lyser/blinker dersom en av LAN-portene er i bruk

**PWR** – Lyser fast grønt dersom modem er på

**WLAN** – Lyser/blinker dersom trådløst er i bruk

#### <span id="page-4-1"></span>**Oversikt over baksiden av modemet**

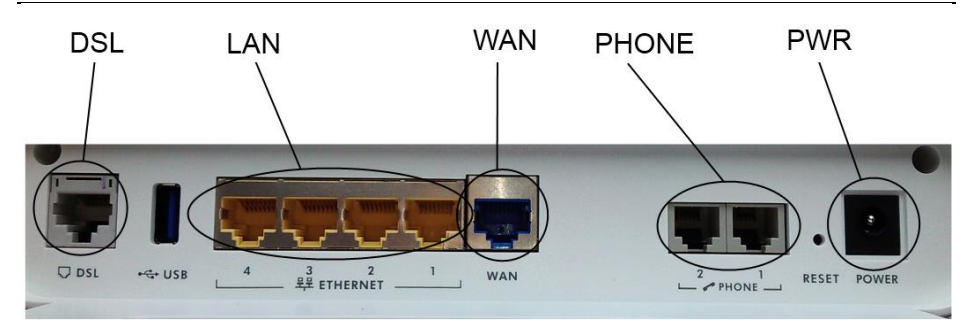

**DSL** – Kobles til vegguttak eller splitter

**LAN** – Kan brukes av datautstyr for kablet tilgang

**WAN** – *Benyttes ikke i DSL modus*

**PHONE** – Brukes til IP-Telefoni etter avtale med Hesbynett

**POWER** – Kobles til vedlagt strømadapter

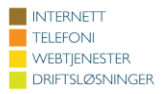

# HESBYNETT

# <span id="page-5-0"></span>**Tilkoblingsveiledning**

#### <span id="page-5-1"></span>**A: Jeg har ikke telefoni**

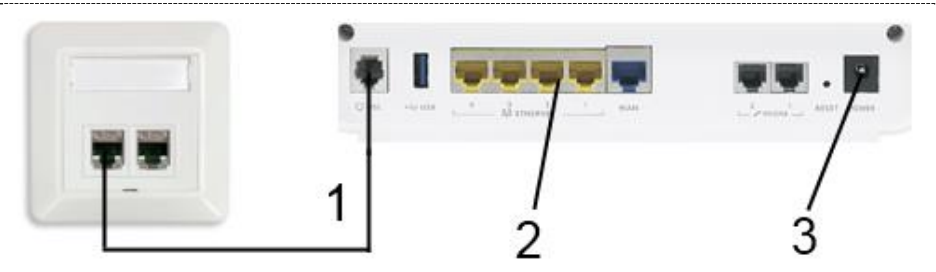

- 1. Telefonkabel strekkes fra modem port merket DSL til ditt vegguttak.
- 2. Koble din pc med en ethernet-/nettverkskabel i port merket Ethernet (fire gule porter).
- 3. Koble strømadapteren i porten merket POWER, så i strømuttak.
- 4. Trykk inn knapp på ene siden av modemet og se at lysene på modem tennes.
- 5. Når INTERNET og DSL lyser fast, er modemet klar til bruk. Første gang du kobler til modemet kan dette ta opptil fem minutter, på grunn av at det som regel starter om to-tre ganger.

#### <span id="page-5-2"></span>**B: Jeg har telefoni**

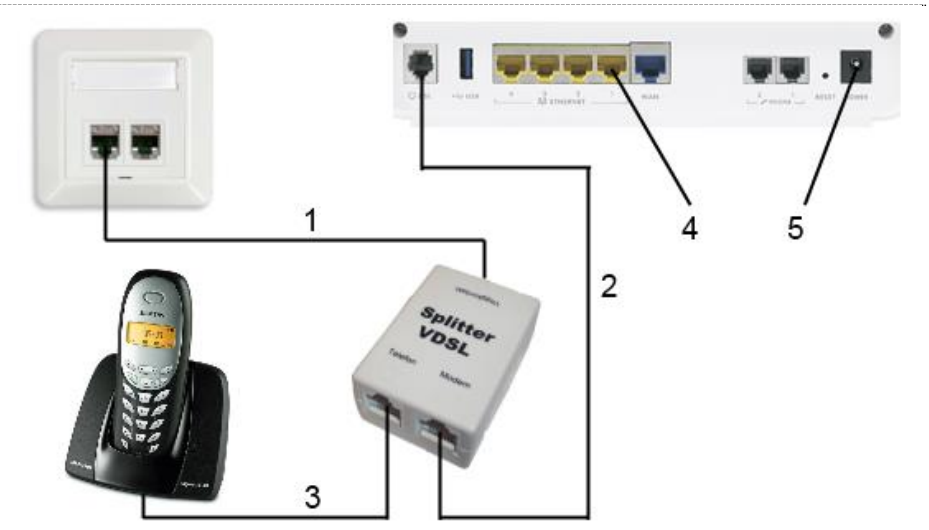

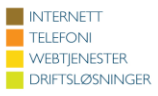

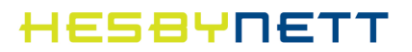

- 1. Flytt eksisterende kabel tilkoblet vegguttak fra telefon til port merket LINE på splitter. OBS: Det er viktig at dette er det første uttaket i huset ditt. Du kan ikke ha telefoner koblet til FØR splitteren.
- 2. Telefonkabel strekkes fra modem port merket DSL til port merket DSL på splitter
- 3. Telefon kobles inn i port merket PHONE på splitter
- 4. Koble din pc med en ethernet-/nettverkskabel i port merket Ethernet (fire gule porter).
- 5. Koble strømadapteren i porten merket POWER, så i strømuttak.
- 6. Trykk inn knapp på ene siden av modemet og se at lysene på modem tennes.
- 7. Når INTERNET og DSL lyser fast, er modemet klar til bruk. Første gang du kobler til modemet kan dette ta opptil fem minutter, på grunn av at det som regel starter om to-tre ganger.

**ISDN**: Dersom du har ISDN, det vil si en «NT1» boks eller tilvarende, skal denne kobles mellom telefon og splitter (Punkt 3)

# <span id="page-6-0"></span>**Feilsøking**

Når modemet er koblet til og fungerer skal DSL lyse grønt eller oransje og INTERNET lyse grønt.

**Dersom DSL ikke lyser** er problem med kabling inn til modem fra sentral. Det kan da være feil på kabel mellom modem og vegguttak, eller problem på selve uttaket. Prøv gjerne med en annen kabel dersom du har dette, og ta kontakt med oss dersom dette ikke hjelper. Prøv gjerne med/uten splitter.

**Dersom DSL og INTERNET lyser og du fortsatt ikke kommer på nett,** er det sannsynligvis feil bak router (PC, trådløst eller intern kabling)

#### **Dersom du får opp en nettside tilvarende**

**bildet til høyre** er linjen ikke blitt aktivert, eller så har den blitt sperret. Det skal fremgå av teksten på siden hva som trengs for å få linjen aktiv. Ta kontakt med oss for mer informasjon.

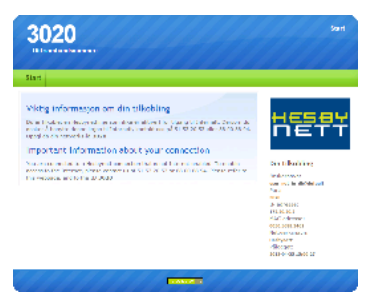

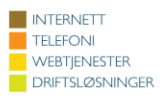

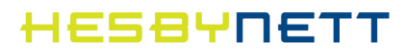

# <span id="page-7-0"></span>**IP-telefoni (VoIP)**

Har du IP-telefoni fra Hesbynett kan du etter avtale med oss ta i bruk en av PHONE portene på multimodemet. Er du usikker på om disse er aktivert for deg – hør med oss så ordner vi det.

Har du en **Cisco/Linksys SPA** boks (også kjent som **Sipura**) skal denne kobles til en av de fire gule portene på multimodemet fra den blå porten merket «INTERNET» på Sipura boksen.

## <span id="page-7-1"></span>**Produktfakta**

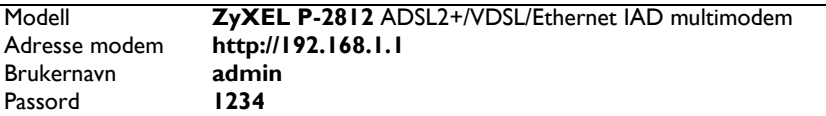

Modemet kan også fungere som en ethernet router dersom du allerede har et modem. Da må WAN port benyttes. Dersom modemet har vært i bruk tidligere, må reset-knappen holdes inne i 10 sekunder, sli at gjeldende innstillinger på modemet blir fjernet. Ta kontakt med oss for mer informasjon.

## <span id="page-7-2"></span>**Fjernstyring**

Har du behov for assistanse kan Hesbynett fjernstyre dette modemet. Ta i så fall kontakt med oss.

#### <span id="page-7-3"></span>**Oppsett av e-post**

Innkommende mailserver (IMAP/POP3): **mail.hesbynett.no** Utgående mailserver (SMTP): **smtp.hesbynett.no** E-postleser på nett **[http://epostleser.hesbynett.no](http://epostleser.hesbynett.no/)**

For å opprette egne e-postkontoer, gå til kundesiden. Brukernavn og passord til kundesiden skal du ha mottatt i et eget velkomstbrev. Ta kontakt med oss hvis du mangler dette. For å sette opp e-posten på din PC kan du se veiledninger på www.hesbynett.no.

#### <span id="page-7-4"></span>**Kontaktinformasjon**

Sentralbord 08.00-16.00: **+47 51 53 20 53** Vakttelefon: 08.00-21.00: **+47 88 00 88 94**

E-post: [post@hesby.n](mailto:post@hesbynett.no)et Hjemmeside: [http://www.hesbynett.no](http://www.hesbynett.no/) Kundeside: [https://kunde.hesbynett.no](https://kunde.hesbynett.no/)

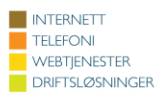